# **ReaSnow D1** のユーザーマニュアル

**V1.0**

**Aug, 2023**

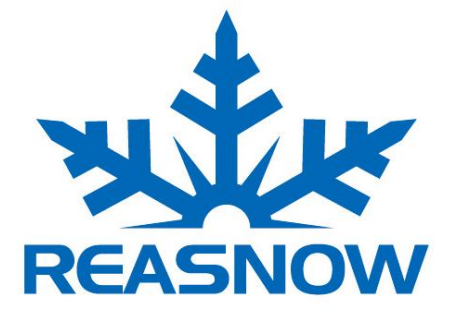

This manual is the intellectual property of ReaSnow. It must only be published in its original form. Using parts or republishing altered parts of this document is prohibited without permission from ReaSnow.

http//www.reasnow.com PAGE 1 / 5

# 目 次

# 第一章: ReaSnow D1 の概要

- **1.1** 主な特長
- **1.2** 技術仕様
- **1.3** 使用方法
- **1.4** 準備事項

## 第一章: ReaSnow D1 の概要

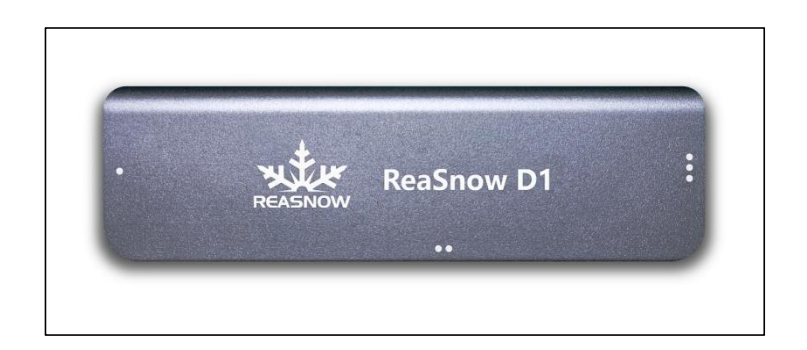

**ReaSnow D1 为 ReaSnow S1** が革命的な **PS5** 解決案を提供する

## **1.1** 主な特長

- 1. 完全な PS5 プラットフォーム解決案
- 2. USB で接続し,インターネットレスでプレイできる
- 3. 時間に遅延無し
- 4. PS5 レバーの音声に対応できる
- 5. 挿せばすぐに使える
- 6. ReaSnow S1 のために作製した PS5 本体への対応方案

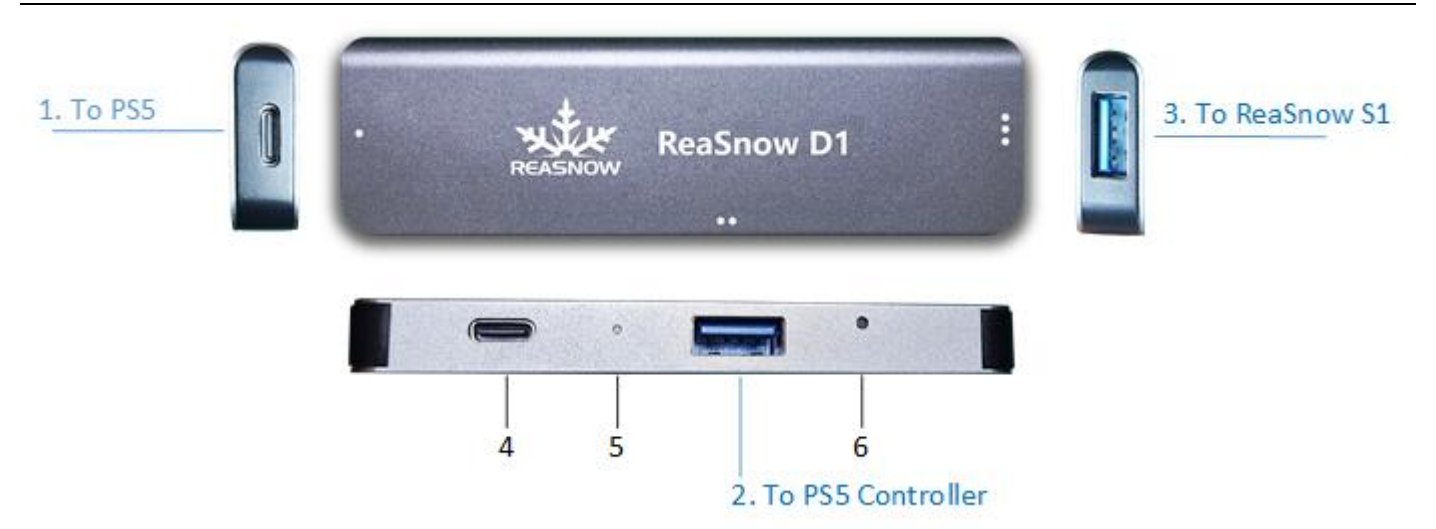

- 1. **Type C USB:** PS5 本体と接続させる
- 2. **Type A USB:** PS5 レバーに接続させる(DualSense レバー)
- 3. **Type A USB:** ReaSnow S1 に接続させる
- 4. **Type C USB:** 外部の電源を入れる
- **5. LED:** 状態の表示ランプ
- 6. **Button:** アップグレード

## **1.2** 技術仕様

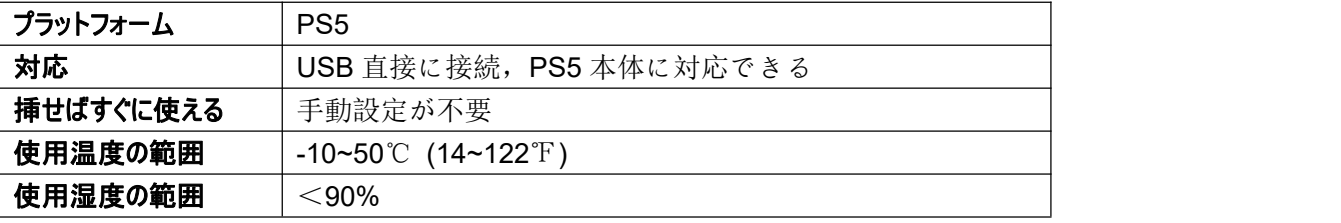

## **1.3** 使用方法

#### **ReaSnow D1** 使用の接続方**:**

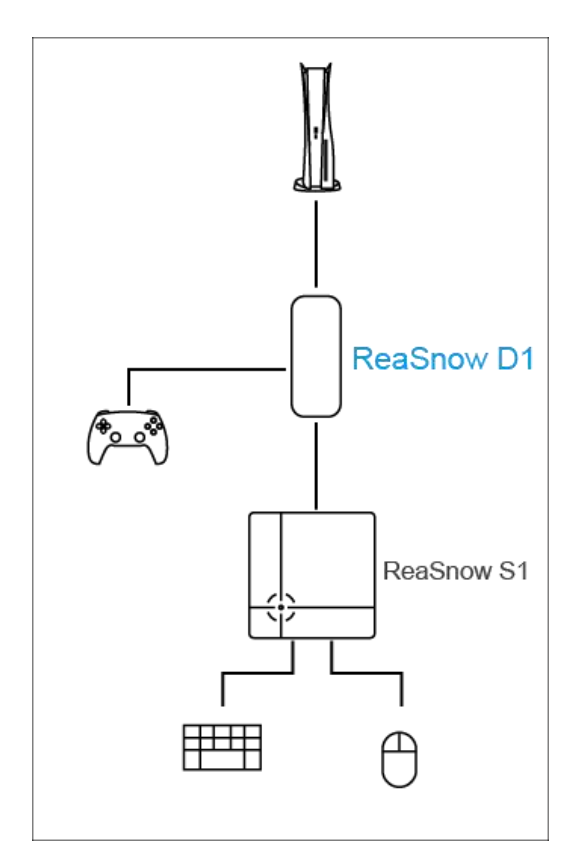

これらすべてのデバイスを ReaSnow D1 に接続してから、

ReaSnow D1 を PS5 コンソールに接続します。

### **1.4** 準備事項

#### **• ReaSnow S1** 設定

ReaSnow S1 の APP とデバイスをバージョンアップする 1. APP:  $> = V1.6.9$ 2. デバイス: >= V5.6.124 3. 起動モード(レバー無し) = PS5(D1)

#### **• PS5** の設定

ご利用する前に PS5 の設定を下記のようにしてください。

設定**->**周辺デバイス**->**レバー**->**接続方法**->"USB** コードを使用して**"**